[Access eBook \(http://rrfedu.activetextbook.com/\)](http://rrfedu.activetextbook.com/)

## Turn in Assignment for M1: Lesson 6 - Completion 101

Student: Ethan Rodriguez

## M1: Lesson 6 - Completion 101 - Quiz

- 1. Which of the following is recommended when organizing your Session View prior to recording into the Arrangement View?
	- **A.** Color code tracks and scenes.
	- **B.** Name your tracks and scenes.
	- C. Group tracks.
	- **D.** All of the above.
- 2. This shows you information about the currently playing clip on a track:
	- **A.** Overview
	- $\bigcap$  B. I/O
	- C. Help View
	- **D.** Track Status Display
- 3. The Arrangement Record button is used in every situation when recording into the Arrangement View.

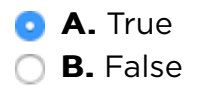

4. Which of the following is NOT true about the Back to Arrangement button?

- $\bigcirc$  **A.** It ensures you are not hearing clips from the Session View.
- **B.** It is always able to re-enable automation.
- $\bigcirc$  C. It immediately stops all clips in Session View.
- **D.** It is always visible in the Arrangement View.
- 5. When hovering above the Beat Time Ruler, your cursor will turn into
	- ◯ **A.** a pencil
	- $\bigcirc$  **B.** a speaker
	- **C.** an arrow
	- **D.** a magnifying glass
- 6. Which of the following is NOT related to control of your playback location on the timeline?
	- **A.** Insert Mark
	- **B.** Arrangement Selection Start
	- **C.** Scrub Area
	- **D.** Record Quantization
- 7. When exporting from the Arrangement View, you will still hear all tracks in your exported file even if their Track Activator is off.
	- $\bigcirc$  A. True **B.** False
- 8. In which of the following situations would you want to leave Draw Mode on?
	- $\bigcirc$  **A.** When working with a breakpoint automation
	- $\bigcap$  **B.** When making selections in the middle of the clip
	- $\bigcirc$  C. When selecting automation
	- **D.** When drawing in automation
- 9. If a track is folded, which of the following is difficult?
	- **A.** Selecting a clip
	- $\bigcirc$  **B.** Resizing a clip

◯ C. Deleting a clip

**D.** Selecting the middle a a clip

10. You can use the Loop Brace to easily set your Render Length for exporting

**A.** True ◯ **B.** False

## Attachment

Attach a File

Choose File  $\vert$  no file selected

## Save Your Work

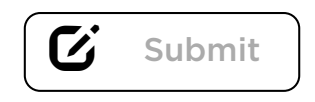

Note: Assignment will not be submitted unless you check "Complete". This assignment must also be turned in to your mentor.